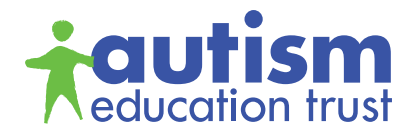

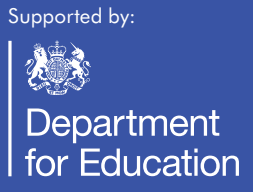

## **AET Training Materials - Technical Guide for Presentation Files**

The AET training materials are presentation files in pdf format and are run through Adobe Reader, they are **NOT** PowerPoint slides. This technical guide will support you to successfully download, save and run the presentation files through Adobe Reader.

## **Basic technical specifications and methods for all computers using any of the presentation files.**

## A personal computer, Apple computer or laptop must have:

- Sound card and video card installed.
- Speakers and a projector attached (if presenting to a large audience).
- The latest version of Adobe Reader downloaded and installed on your computer from here: [http://get.adobe.](http://get.adobe.com/reader) [com/reader/](http://get.adobe.com/reader)

If you are using an Apple computer the PDF will automatically open in a programme called "Preview", this programme will NOT play the embedded films – you must also use Adobe Reader.

- A mouse or trackpad (please make sure you are happy using a trackpad) attached or built in.
- Access to the internet when downloading & saving the presentation files
- The presentation files are very large, please make sure that your internet service provider allows you to download large files. You may need to check this with your organisation's IT department
- The presentation PDF files have MPEG-4 embedded film included in them
- To play the film on a windows system, please make sure you have enabled flash player. A prompt will appear when trying to play the film to ask you to install the correct version of flash. Flash will be discontinued on 31/12/2020 - please continue as outlined until this date.
- Your computer will need to have a 2.2 GHz processor or above for the film clips to work properly.
- You can use the video controls on each of the film clips to pause, stop, play, rewind or fast-forward.
- You can use the PDF for training delivery on an IPad but you will need enough space to include the files.
- If you use the PDF presentation on an IPad please use the following App for the best results: Xodo - [https://www.](https://www.xodo.com/) [xodo.com/.](https://www.xodo.com/)

## **For queries or further information**

Please contact the helpdesk - http://helpdesk.autismeducationtrust.org.uk

The AET or Genium cannot accept responsibility for any disruption or damage to data or computer systems that may occur whilst using the presentation files, or the programmes and data on it.